# **AVM10 Dimensional Measurement Software**

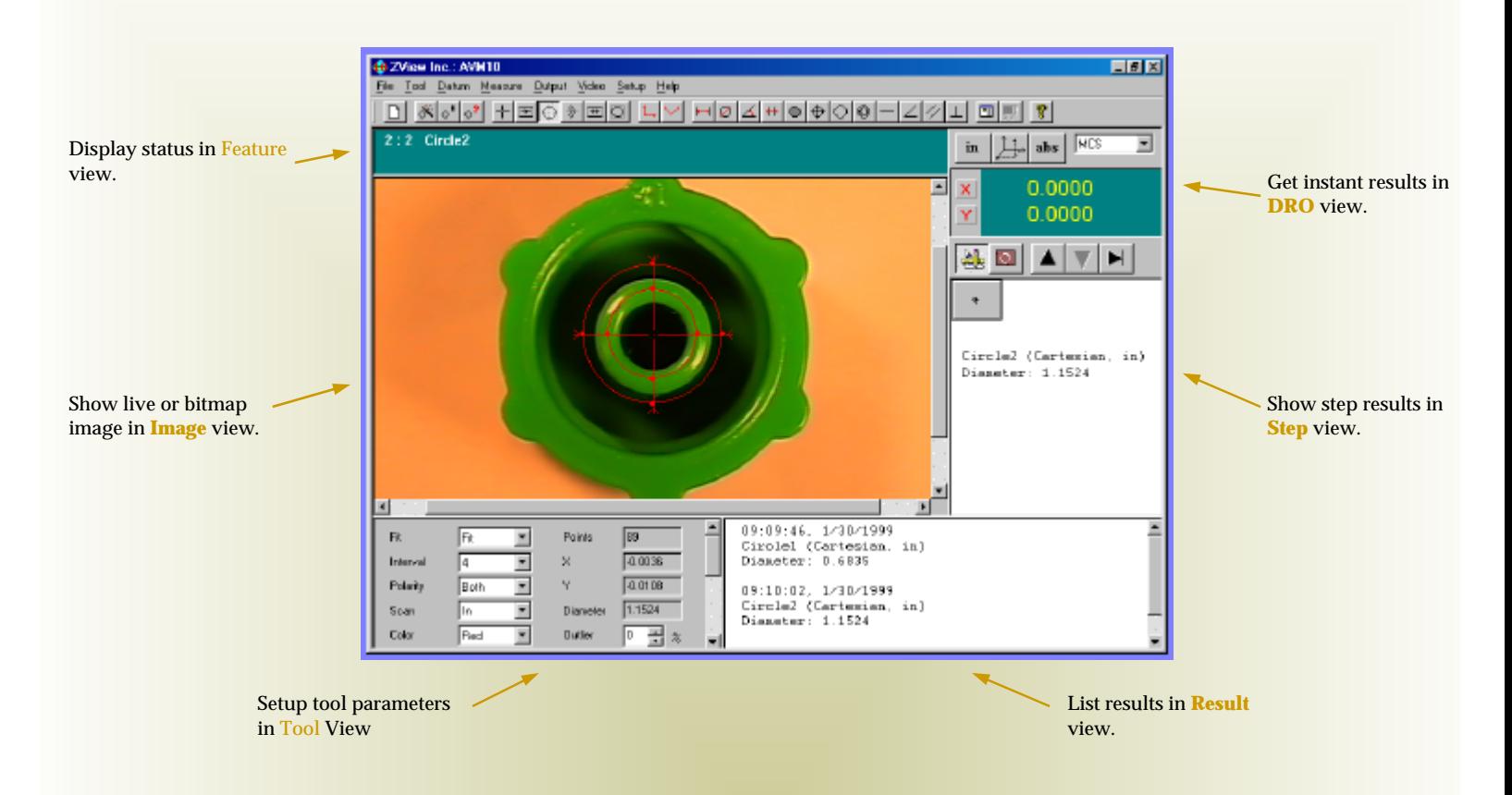

## he AVM10 software from ZView is a PC-based field of view.

dimensional measurement software that turns a conventional microscope into a powerful measurement system. The software uses the latest digital image processing technology to analyze video images for dimensional measurement. The AVM10 measurement functions conform to ASME Y14.5M 1994.

The software is for Windows 95/98/ME and Windows NT4.0 and Windows 2000/XP. It takes the advantage of the latest operating systems and provides you a familiar, graphical environment to complete your measurement. The software can be easily linked to spreadsheet applications.

The software is designed for image documentation, product inspection and quality control. The software provides a full range of functions for image capture, measurement, archival, image comparison, image and result output. The software is easy to use and it will deliver reliable and repeatable precision measurement results on the hard-

## **ZView, Inc.**

5151 Oceanus Drive, Suite 108, Huntington Beach, CA 92649 Tel. (714) 892-7481 Fax. (714) 892-7451 Web: http://www.zview.com E-Mail: info@zview.com

### **Main AVM10 Features**

- Easy access screen layout for your speedy measurement.
- Advanced edge detection for accurate measurement.
- Find tool function to simply the image tool placement.
- Supports inch or millimeter units, Cartesian and Polar coordinates.
- Datum reference frame for alignment.
- Color or B/W image acquisition, archiving and retrieval.
- Live image or bitmap image processing.
- Up to 32000 points per feature.
- Flexible data format for SPC and post processing.
- Real-time result to printer, data file or spreadsheet.
- Image Overlay with image, text or edge points.
- Image annotation and comparison.
- TWAIN support.
- Supports varieties of frame grabbers.
- International language support capability.
- On-line help.

## **Features and Functions**

**Tolerance**

• Distance • Circle • Linewidth • Angle • Area • Position • Circularity • Concentricity

#### **File**

- New
- Open Image
- Save Image
- **TWAIN**
- Print Setup
- **Print Preview**
- Print
- **Open Annotation**
- Save Annotation
- **Exit**

#### **Edit**

- Undo
- Draw Text
- Delete Text
- Clear Text
- Copy Image
- Paste Image

#### **View**

- Enlarge
- Maximize
- Histogram • Pixel
- Print Results
- Show Drawing
	- Bar
- Show Edges
	- **Show Annotation** 
		- Straightness • Angularity
			- Parallelism
			- Perpendicularity
			- **Output**

- **Format**
- DDE Link
- Edge Points
- **Save Results**
- Print Results
- **Datum**
- Zero • Frame
- 

#### **Annotation**

- Color
- Line Width
- Text
- **Line**
- Arrow
- Circle
- Rectangle
- Ellipse • Polygon
- Curve
- 

#### **Help**

- Help
- About
- 

### **Video**

- Live Image
- Capture
- Reference
- Overlay
- Subtract
- Blink
- Compare
- Grayscale
- Color Correction
- Adjustment
- **Properties**

#### **Setup**

- System Setup
- Lock Tool X
- Lock Tool Y
- Calibrate X
- Calibrate Y
- Calibration

Help

**Image Tools Result Format**  $Fk$  |  $|00E|$ Crosshair Too: Manual define a single point. Unk<br>Actual Edge Tool: Automatically find all mэ points on an edge. Circle Tool: Automatically find all points on a circle. Arc Tool: Automatically find all points on a radius. Linewidth Tool: Automatically find all points on two parallel edges.

Data Longit Add  $10 - \frac{11}{22}$ Length Renove  $S<sub>per</sub> = \underline{x}$ Delináre Data Profis

 $\mathfrak n$ c.

**Results**

Flexible and indenpendent result formats for various outputs.

 $\overline{ }$  Excel

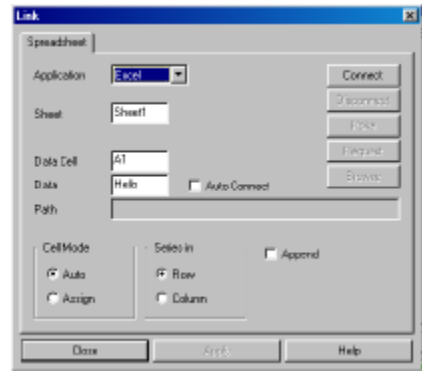

Seamless and real-time link to spreadsheet.

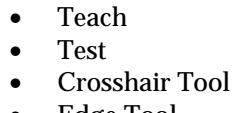

• Find

**Tool**

- Edge Tool
- Circle Tool
- - Linewidth Tool
		-
- Arc Tool
	-

Area Tool: Automatically find the area and centroid of an area.

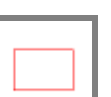